МИНИСТЕРСТВО НАУКИ И ВЫСШЕГО ОБРАЗОВАНИЯ РОССИЙСКОЙ ФЕДЕРАЦИИ Федеральное государственное автономное образовательное учреждение

высшего образования

### **«Южно-Уральский государственный университет (национальный исследовательский университет)» Высшая школа электроники и компьютерных наук Кафедра системного программирования**

РАБОТА ПРОВЕРЕНА

Рецензент Заместитель начальника ОГАУ «Госэкспертиза Челябинской области» по вопросам контроля, развития, сопровождения

### ДОПУСТИТЬ К ЗАЩИТЕ

Заведующий кафедрой, д.ф.-м.н., профессор

\_\_\_\_\_\_\_\_\_\_ Л.Б. Соколинский

 $\frac{1}{2}$   $\frac{1}{2}$   $\frac{2020 \text{ r}}{2}$ 

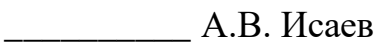

 $\ldots$   $\ldots$  2020 г.

## **Разработка компонента «Генерация документов» для автоматизированной информационной системы «Экспертиза»**

### ВЫПУСКНАЯ КВАЛИФИКАЦИОННАЯ РАБОТА ЮУрГУ – 09.03.04.2020.308-054.ВКР

Научный руководитель, ст. преподаватель кафедры СП \_\_\_\_\_\_\_\_\_\_ Н.А. Ежова

Автор работы, студент группы КЭ-403 \_\_\_\_\_\_\_\_\_\_ А.А. Слугин

Ученый секретарь (нормоконтролер)  $\overline{M}$ . Д. Володченко 2020 г.

МИНИСТЕРСТВО НАУКИ И ВЫСШЕГО ОБРАЗОВАНИЯ РОССИЙСКОЙ ФЕДЕРАЦИИ Федеральное государственное автономное образовательное учреждение высшего образования

### **«Южно-Уральский государственный университет (национальный исследовательский университет)» Высшая школа электроники и компьютерных наук Кафедра системного программирования**

УТВЕРЖДАЮ

Зав. кафедрой СП

Л.Б. Соколинский

08.02.2020

### **ЗАДАНИЕ**

### **на выполнение выпускной квалификационной работы бакалавра**

студенту группы КЭ-403 Слугину Андрею Александровичу, обучающемуся по направлению 09.03.04 «Программная инженерия»

**1. Тема работы** (утверждена приказом ректора от 24.04.2019 № 627)

Разработка компонента «Генерация документов» для автоматизированной

информационной системы «Экспертиза».

### **2. Срок сдачи студентом законченной работы:** 02.06.2020.

### **3. Исходные данные к работе**

3.1. Java Platform, Standard Edition 7 API Specification [Электронный ресурс]

URL: <https://docs.oracle.com/javase/7/docs/api/> (дата обращения 15.05.2020)

3.2. Эрик, Э. Предметно-ориентированное проектирование (DDD):

структуризация сложных программных систем. : Пер. с англ. – М.: 000 "И.Д. Вильямс", 2011. – 448 с.

### **4. Перечень подлежащих разработке вопросов**

- 4.1. Обзор существующих решений.
- 4.2. Определение требований к компоненту системы.
- 4.3. Проектирование компонента системы.
- 4.4. Реализация компонента системы.
- 4.5. Тестирование компонента системы.

# **5. Дата выдачи задания:** 08.02.2020.

# **Научный руководитель,**

ст. преподаватель кафедры СП Н. А. Ежова

# **Задание принял к исполнению** А. А. Слугин

# **ОГЛАВЛЕНИЕ**

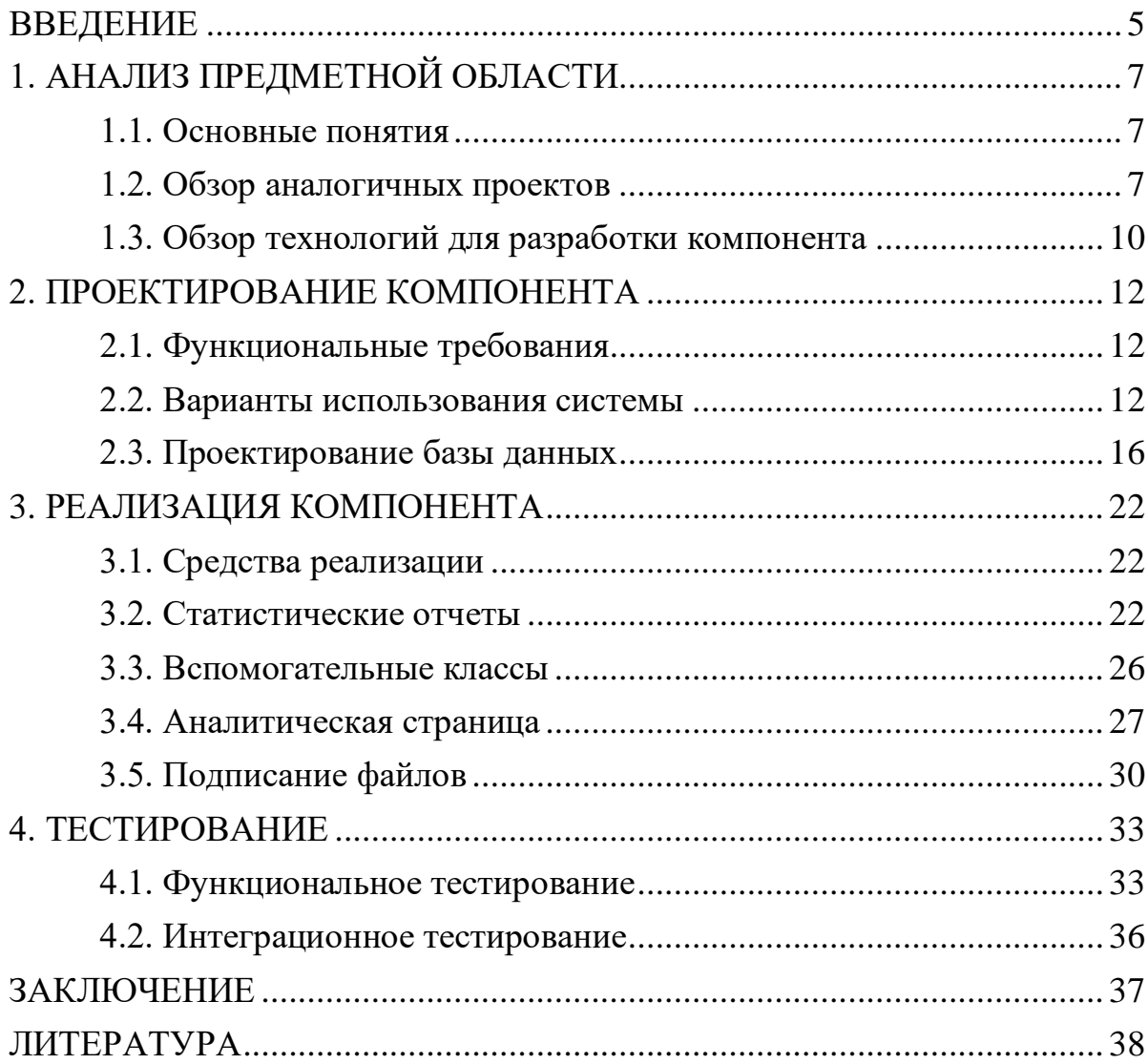

#### <span id="page-4-0"></span>**ВВЕДЕНИЕ**

#### АКТУАЛЬНОСТЬ ТЕМЫ ИССЛЕДОВАНИЯ

В настоящий момент автоматизация бизнесс-процессов является актуальной задачей в сфере информационных технологий. Одним из способов ее решения является создание информационных систем электронного документооборота. Такие системы позволяют масштабировать бизнес.

Информационная система может дать компании преимущества, перечисленные ниже.

1. Увеличение прибыли. Автоматизация позволяет обслужить большее количество клиентов меньшим количеством сотрудников. Когда рутинные задачи организованы с помощью системы, количество возможных обработанных клиентов растет, а затраты на персонал – нет.

2. Экономия времени. Некоторые задачи, например, отправка оповещение по электронной почте, не являются важными, но их необходимо делать иначе остановится процесс. Автоматизация таких задач позволяет освободить время сотрудников для более важных дел.

3. Увеличение эффективности и точности процессов. Есть задачи, для решения которых требуется точность. К примеру, проверка данных. Использование системы снижает влияние человеческого фактора и позволяет избежать ошибок, которые могут привести с потери прибыли.

Одной из таких систем является автоматизированная информационная система «Экспертиза», предназначенная для автоматизации деятельности ОГАУ «Госэкспертиза Челябинской области», оказывающей услуги государственной и негосударственной экспертизы проектной документации и (или) результатов инженерных изысканий, а также проверку достоверности определения сметной стоимости и признание проектной документации модифицированной, услуги технологического и ценового аудита обоснования инвестиций.

5

#### ЦЕЛЬ И ЗАДАЧИ ИССЛЕДОВАНИЯ

Основной целью данной работы является модификация автоматизированной информационной системы «Экспертиза» путем разработки компонента генерации документов.

Для достижения поставленной цели необходимо решить следующие задачи:

1) обзор существующих решений;

2) определение требований к компоненту системы;

3) проектирование компонента системы;

4) разработка компонента системы;

5) тестирование компонента системы.

ОБЪЕМ И СТРУКТУРА РАБОТЫ

Работа состоит из введения, четырех глав, заключения и списка литературы. Объем работы составляет 39 страниц, список литературы – 16 источников.

В главе «Анализ предметной области» описаны основные понятия, использующиеся в работе, проведен анализ аналогичных проектов, проведен обзор технологий для разработки компонента системы.

В главе «Проектирование компонента» определены функциональные требования к компоненту, построены диаграмма вариантов использования и схема базы данных.

В главе «Реализация компонента» рассмотрены средства реализации, описана реализация статистических отчетов, вспомогательных классов, аналитической страницы, подписания файлов.

В главе «Тестирование» описаны методы тестирования компонентов, представлены результаты функционального и интеграционного тестирований.

6

# <span id="page-6-0"></span>**1. АНАЛИЗ ПРЕДМЕТНОЙ ОБЛАСТИ**

#### <span id="page-6-1"></span>**1.1. Основные понятия**

АИС – автоматизированная информационная система.

ЭП – электронная подпись.

Хеш-сумма – это массив байт фиксированной длины, полученный при помощи специальных хеш-функций, являющийся уникальным для входящих данных.

ГИС «ЕГРЗ» (ЕГРЗ) – единый государственный реестр заключений экспертизы проектной документации объектов капитального строительства.

ПТО – производственно-технический отдел.

#### <span id="page-6-2"></span>**1.2. Обзор аналогичных проектов**

В настоящее время в большинстве регионов Российской Федерации для проведения государственной и негосударственной экспертизы проектной документации используются автоматизированные информационные системы. Ниже представлен обзор некоторых из таких систем.

#### **АИС «Главгосэкспертиза»**

На рисунке 1 представлен скриншот страницы создания заявления в АИС «Главгосэкспертиза» [5].

Преимущества:

1) приятный дизайн;

2) понятный интерфейс;

3) информативный личный кабинет.

Недостатки:

1) отсутствует поддержка файлов с встроенной ЭП.

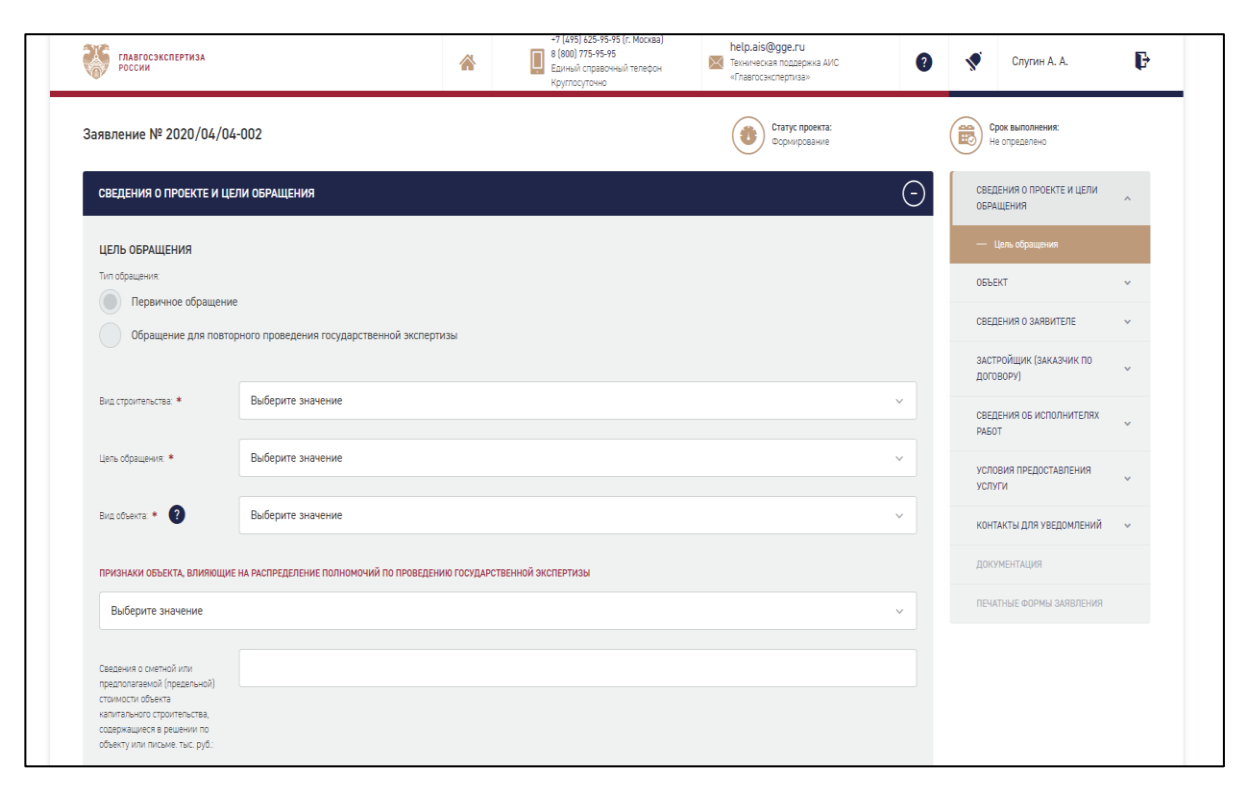

**Рис. 1.** АИС «Главгосэкспертиза»

# **Портал «Государственные и муниципальные услуги (функции) в Санкт-Петербурге»**

На рисунке 2 представлен скриншот страницы создания заявления на портале «Государственные и муниципальные услуги (функции) в Санкт-Петербурге» [12].

Преимущества:

1) отсутствие необходимости дополнительных плагинов;

2) поддержка старых браузеров.

Недостатки:

1) отсутствует поддержка файлов с встроенной ЭП;

2) необходимость использования стороннего портала для загрузки проектной документации.

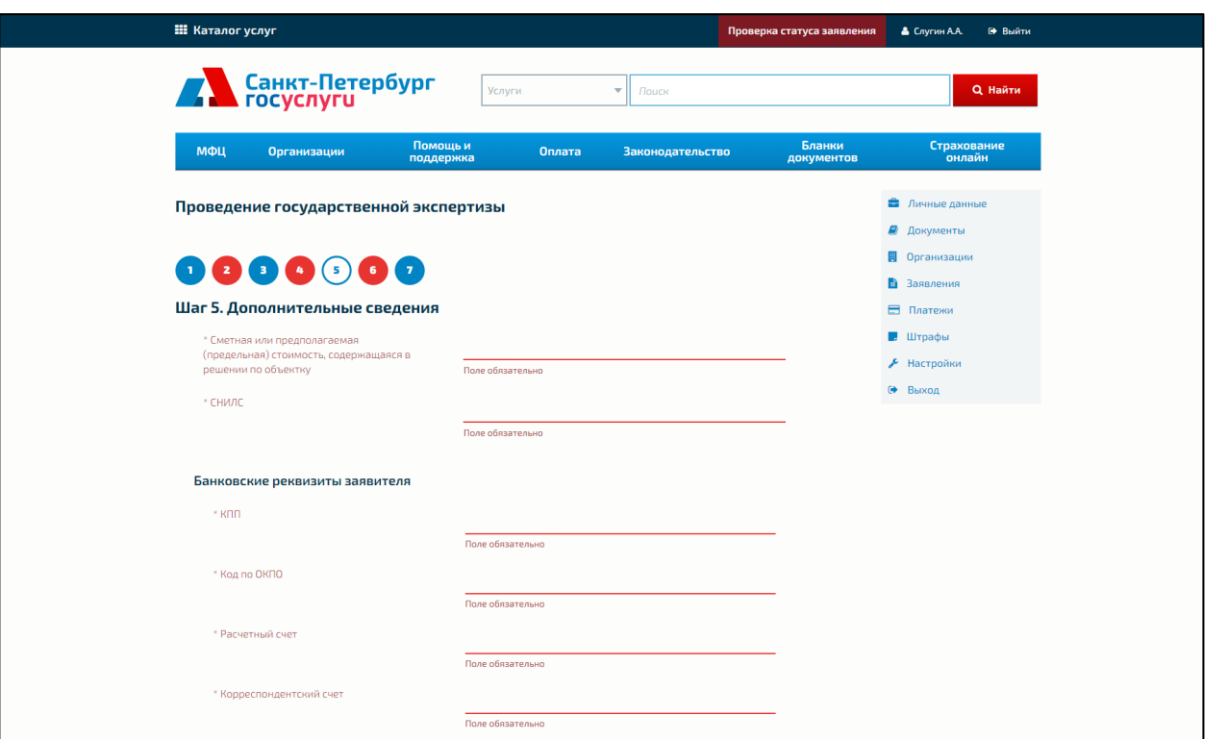

**Рис. 2.** Портал «Государственные и муниципальные услуги (функции) в

Санкт-Петербурге»

### **АИС «Красноярская краевая государственная экспертиза»**

На рисунке 3 представлен скриншот страницы создания заявления в АИС «Красноярская краевая государственная экспертиза» [9].

Преимущества:

1) отсутствие необходимости дополнительных плагинов;

2) поддержка старых браузеров.

Недостатки:

1) отсутствует поддержка файлов с встроенной ЭП;

2) непонятный интерфейс.

Рассмотренные проекты имеют схожую структуру и функционал и отлично справляются с задачами, для которых они созданы. Анализ позволяет спроектировать компонент «Генерация докуменов», избавившись от основных недостатков рассмотренных систем.

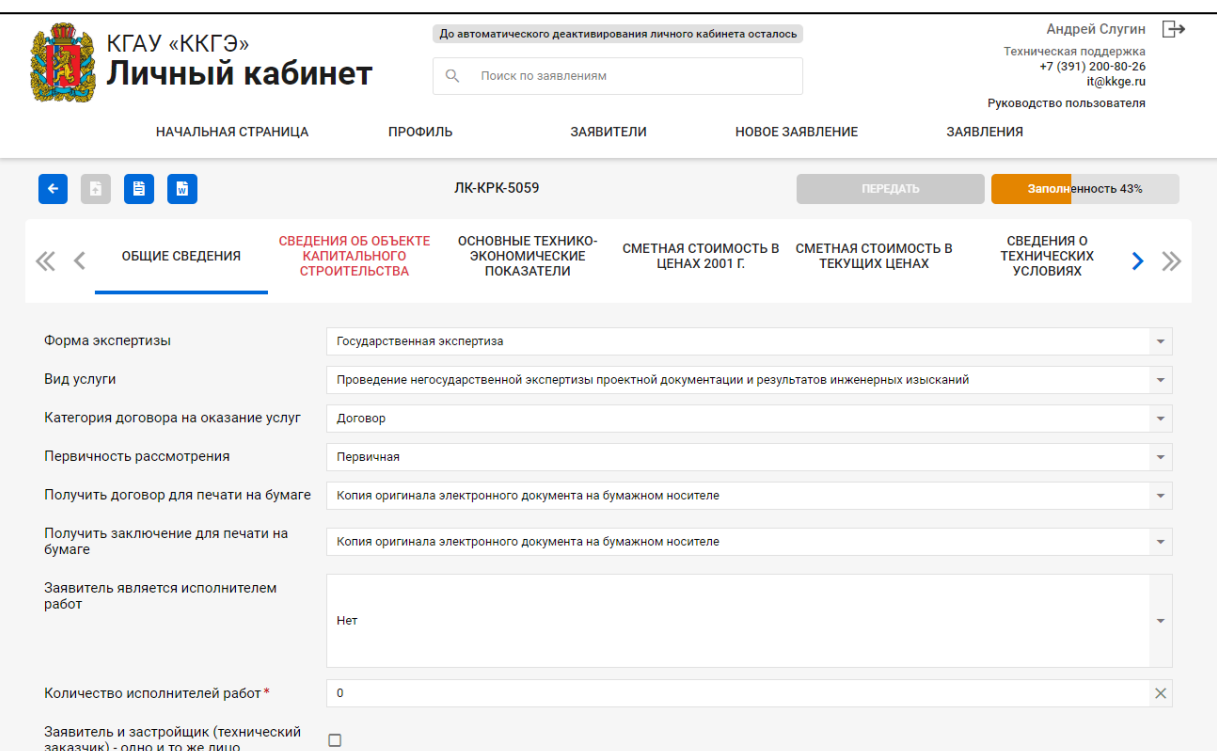

**Рис. 3.** АИС «Красноярская краевая государственная экспертиза»

#### <span id="page-9-0"></span>**1.3. Обзор технологий для разработки компонента**

В качестве основной платформы для разработки системы была использована IBM Lotus Notes/Domino.

IBM Lotus Notes/Domino – является платформой для построения приложений для автоматизации управленческих и документоориентированных процессов. Особенностью системы является объектноориентированная архитектура, благодаря которой возможно создание информационных систем, автоматизирующих работу со сложно структурированными данными и неформализованными динамическими процессами[11].

Также были использованы следующие средства разработки:

JavaScript – высокоуровневый, динамический, нетипизированный и интерпретируемый язык программирования, который хорошо подходит для программирования в объектно-ориентированном и функциональном стилях [15].

Язык программирования Java для написания серверной части компонента [16].

XPages – технология для быстрой разработки веб и мобильных приложений. XPages использует IBM Lotus Notes, платформу IBM для быстрой разработки приложений, включая такой функционал, как документо-ориентированные базы данных [2].

IBM Domino Designer – проприетарная интегрированная среда разработки приложений (IDE), исполняемых клиентом IBM Notes Client или сервером IBM Domino.

Также использовалась документоориентированная NoSQL СУБД. Базы данных NoSQL работают без схемы, позволяя свободно добавлять поля в базу данных без предварительного изменения структуры [14]. СУБД такого типа отлично подходит для разрабатываемой системы, так как является высоко масштабируемой, позволяет хранить иерархические структуры данных и быстро обрабатывать большие объемы данных.

#### **Вывод по главе 1**

В данной главе были приведены основные понятия, используемые в работе, проведен обзор аналогичных проектов и технологий для разработки компонента «Генерация документов».

### <span id="page-11-0"></span>**2. ПРОЕКТИРОВАНИЕ КОМПОНЕНТА**

#### <span id="page-11-1"></span>**2.1. Функциональные требования**

В результате анализа предметной области были определены функциональные требования к компоненту «Генерация документов», перечисленные ниже.

1. Возможность сформировать и выгрузить файл со статистическими данными.

2. У каждого файла должна быть панель с действиями в зависимости от роли пользователя и стадии заявления.

3. Возможность выгрузки проектной документации в иерархичном виде.

4. Система должна автоматически записывать и обновлять статистические данные о заявлении в базе данных.

5. В системе должно быть реализовано действие для замены файла.

6. Наличие аналитической страницы – раздела просмотра статистических данных о проведении экспертизы.

7. Автоматическое создание и обновление файла описи заявления и проектной документации.

8. Возможность создания и проверки подписи.

9. Возможность загрузки файла открепленной подписи.

10. Возможность отслеживать файл.

11. Возможность заблокировать файл.

#### <span id="page-11-2"></span>**2.2. Варианты использования системы**

Для проектирования системы использовался язык графического описания UML [6]. На основе функциональных требований были разработаны диаграммы вариантов использования для пользователей, взаимодействующих с функционалом, который реализован в компоненте для генерации документов.

Ниже представлено описание основных актеров системы и их диаграммы использования.

Заявитель представляет собой актера, который является клиентом ОГАУ «Госэкспертиза Челябинской области». Он взаимодействует с системой через графический интерфейс, создавая завление на экспертизу. Диаграмма вариантов использования для заявителя представлена на рисунке 4.

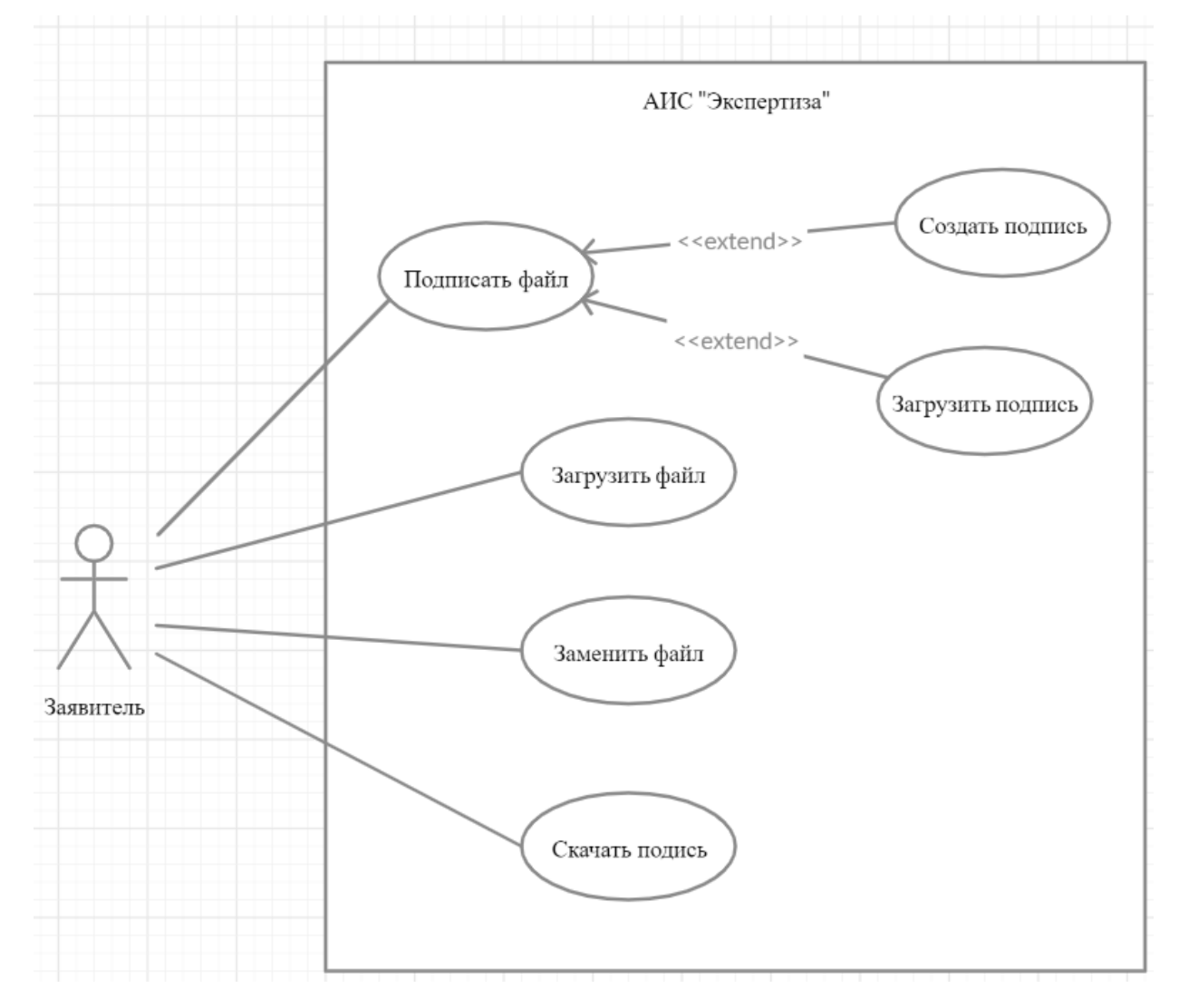

**Рис. 4.** Диаграмма вариантов использования для заявителя

Для заявителя определены следующие варианты использования:

1) подписать файл – зайти в модуль подписания файла;

2) создать подпись – подписать файл в системе с помощью плагина браузера;

3) загрузить подпись – загрузить файл открепленной подписи;

4) загрузить файл – загрузить в систему файл;

5) скачать подпись – загрузить файл с встроенной подписью или открепленную подпись файла.

Сотрудник ПТО представляет собой актера, который производит обработку заявления на экспертизу, создает договор, счет, назначает экспертов, выдает заключение по экспертизе заявителю. Диаграмма вариантов использования для сотрудника ПТО представлена на рисунке 5.

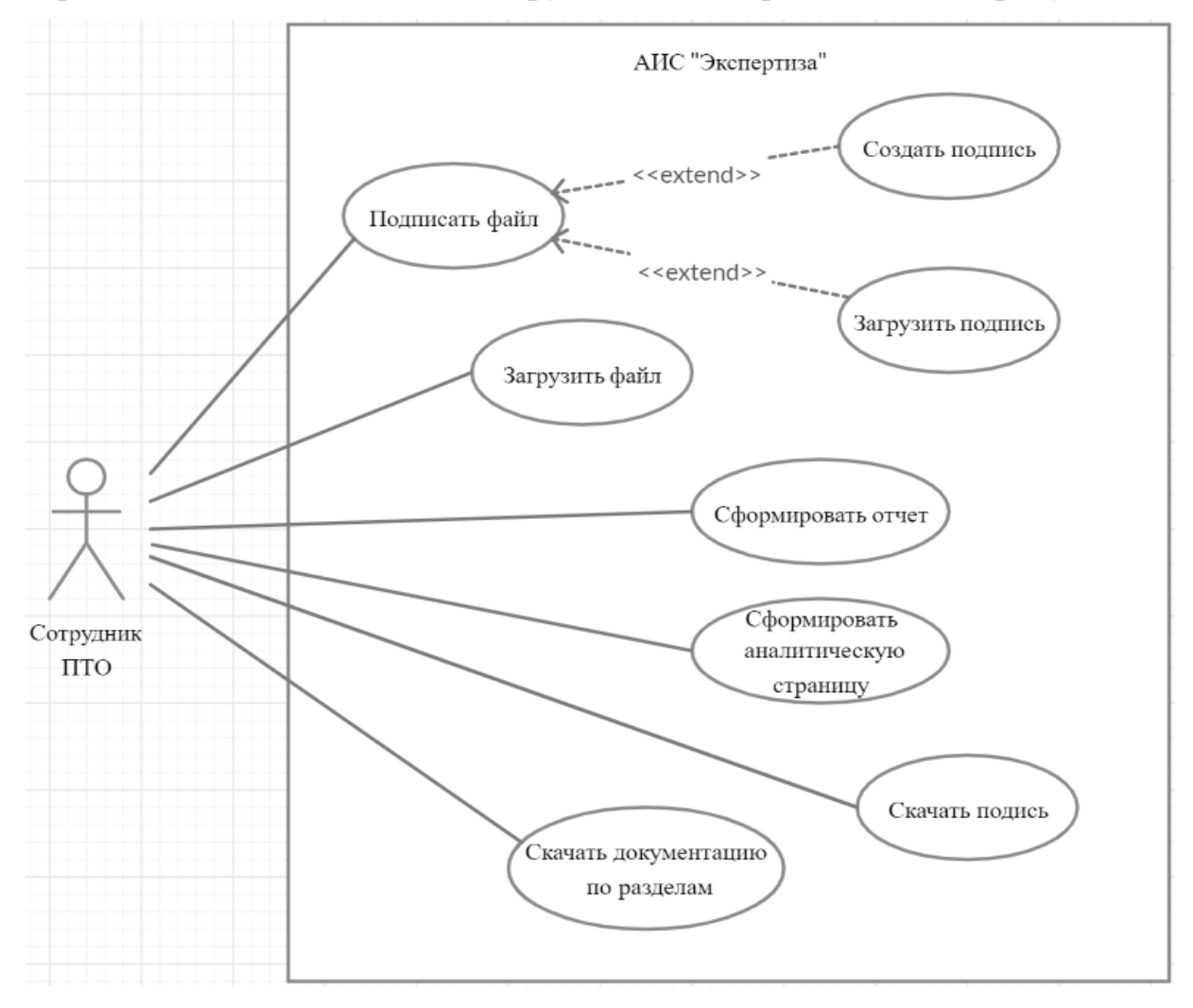

**Рис. 5.** Диаграмма вариантов использования для сотрудника ПТО

Для сотрудника ПТО определены следующие варианты использования:

1) подписать файл – зайти в модуль подписания файла;

2) создать подпись – подписать файл в системе с помощью плагина браузера;

3) загрузить подпись – загрузить файл открепленной подписи;

4) загрузить файл – загрузить в систему файл;

5) скачать подпись – загрузить файл с встроенной подписью или открепленную подпись файла;

6) сформировать отчет – сформировать и скачать файл со статистическими данными по выбранным датам;

7) сформировать аналитическую страницу – сформировать страницу со статистикой по заявлениям на экспертизу по выбранным датам;

8) скачать документацию по разделам – скачать архив с файлами проектной документации в иерархичном виде.

Эксперт представляет собой актера, который производит проверку и создает замечания к проектной документации. Диаграмма вариантов использования для эксперта представлена на рисунке 6.

Для эксперта определены следующие варианты использования:

1) подписать файл – зайти в модуль подписания файла;

2) создать подпись – подписать файл в системе с помощью плагина браузера;

3) загрузить подпись – загрузить файл открепленной подписи;

4) отслеживать файл – отметить файл проектной документации для отслеживания изменений;

5) заблокировать файл – заблокировать файл проектной документации для изменения;

6) скачать замечаний – сформировать и скачать файл с описанием замечаний;

7) скачать подпись – загрузить файл со встроенной подписью или открепленную подпись файла.

15

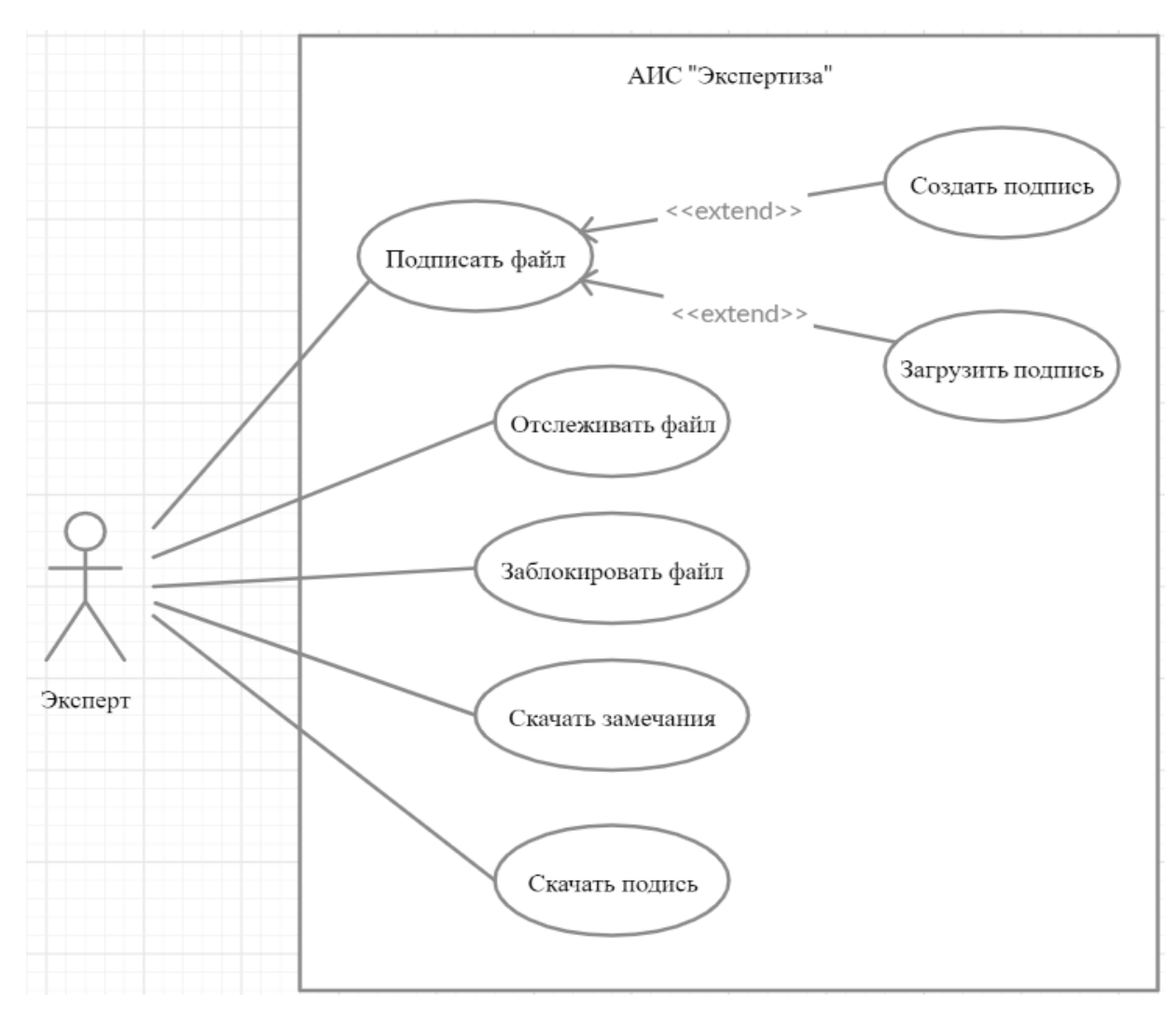

**Рис. 6.** Диграмма вариантов использования для эксперта

### <span id="page-15-0"></span>**2.3. Проектирование базы данных**

В разрабатываемой системе записи в базе данных представляют собой документы, которые могут иметь дочерние документы. На момент создания компонента «Генерация документов» в системе «Экспертиза» была разработана база данных. В процессе работы она модифицировалась путем добавления новых таблиц и полей в существующие таблицы.

На рисунке 7 представлена схема таблиц базы данных, с которыми взаимодействует компонент генерации документов системы.

Далее подробно описаны таблицы из схемы.

Большая часть таблиц имеет основные поля, хранящие информацио о документе:

1) \$OSN\_AuthorPersCode – код автора документа;

2) \$OSN\_Doctype – тип документа;

3) \$OSN\_State – стадия документа.

**Request** – таблица, в которой хранится информация о заявлении и объекте экспертизы. Содержит поля следующие поля.

\$OSN\_Number – номер заявления.

Applicant\_Details\_JSONObject – информация о заявителе в формате json.

Basic\_Indicators\_JSONArray – информация о технико-экономических показателях в формате json.

Builder\_Details\_JSONObject – информация о застройщике в формате json.

 $City$  – город.

Complexity – сложность объекта.

ControlTerm – контрольная дата заявления.

Culture\_heritage\_object – является ли объект заявления объектом культурного наследия.

District – район.

EcoNumber – номер положительного заключения государственной экологической экспертизы.

Eco\_Date – дата положительного заключения государственной экологической экспертизы.

Expert – список кодов назначенных экспертов.

Expertise\_Purpose – цель экспертизы.

Expertise\_Subject – предмет экспертизы.

Finance\_Sources\_JSONArray – информация об источниках финансирования в формате json.

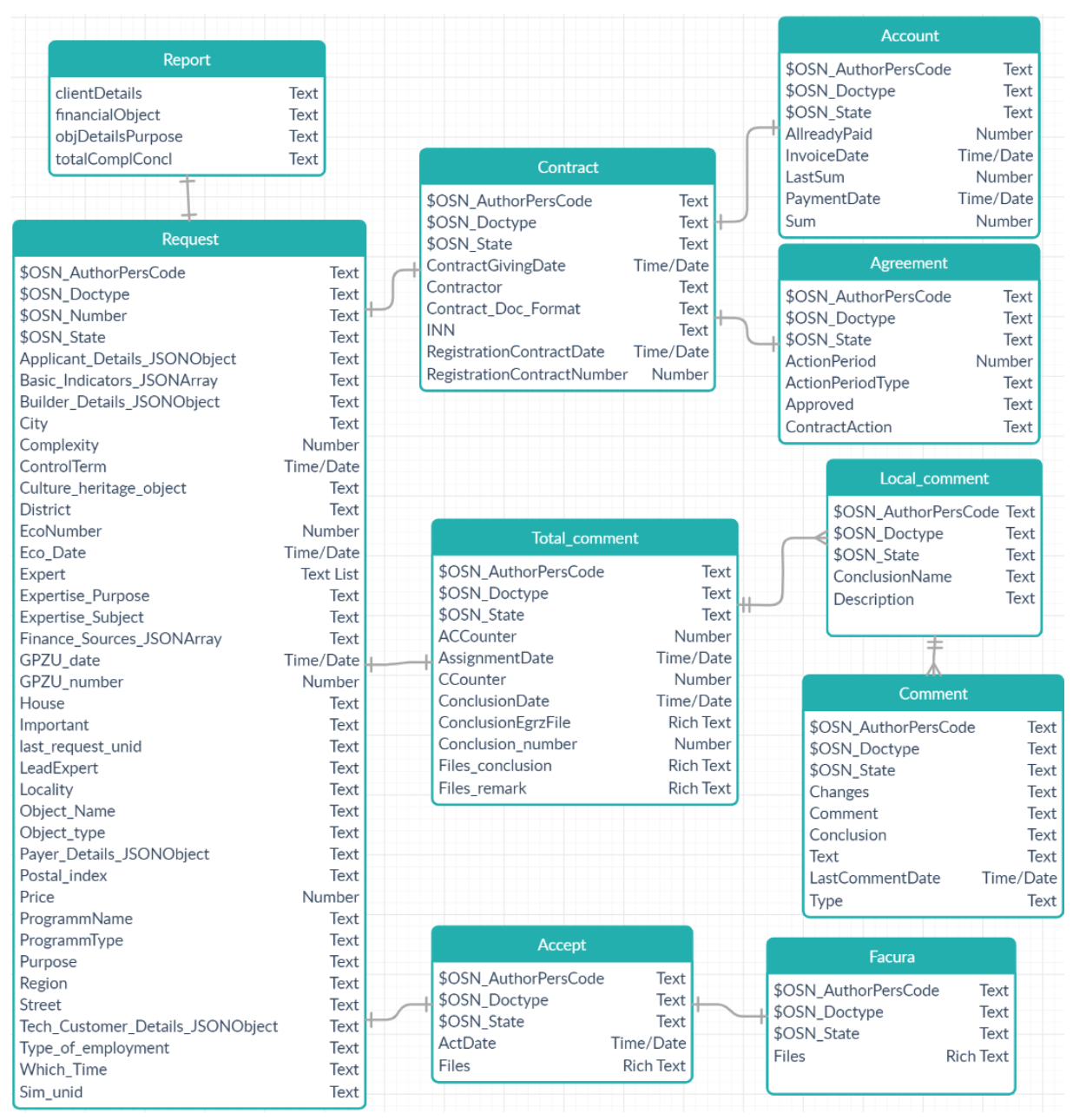

**Рис. 7.** Схема базы данных

GPZU\_date – дата ГПЗУ.

 $GPZU_$  number – номер  $\Gamma\Pi 3V$ .

 $House - *q*om.$ 

Important – важность заявления.

last\_request\_unid – идентификатор предыдущего заявления.

LeadExpert – ведущий эксперт.

Locality – населенный пункт.

Object\_Name – наименование объекта.

Object\_type – вид объекта.

Payer\_Details\_JSONObject – информация о плательщике в формате json.

Postal index – почтовый индекс.

Price – стоимость экспертизы.

ProgrammName – название национального проекта.

ProgrammType – тип проекта.

Purpose – функциональное назначение.

Region – регион.

Street – улица.

Tech Customer Details JSONObject – информация о техническом заказчике в формате json.

Type\_of\_employment – вид работ.

Which\_Time – первичность заявления.

Sim\_unid – идентификатор одновременного заявления.

**Report** – вспомогательная таблица, необходимая для формирования отчетов. Хранит следующую информацию в формате json.

clientDetails – информация о заявителе и исполнителях работ.

financialObject – ифнормация о финансовых документах заявления.

objDetailsPurpose – информация об объекте заявления.

totalComplConcl – информация о заключении экспертизы, его разделах и замечаниях к проектной документации.

**Contract –** таблица, в которой хранится информация о договоре по заявлению между заявителем и ОГАУ "Госэкспертиза". Содержит следующие поля.

ContractGivingDate – дата выставления договора.

Contractor – контрагент.

Contract\_Doc\_Format – формат договора.

INN – ИНН контрагента.

RegistrationContractDate – регистрационная дата договора.

RegistrationContractNumber – регистрационный номер договора.

**Account –** таблица, в которой хранится информация о счете по договору. Содержит следующие поля.

AllreadyPaid – оплаченная сумма.

InvoiceDate – дата выставления счета.

LastSum – сумма последней оплаты.

PaymentDate – дата оплаты.

Sum – сумма к оплате.

**Agreement –** таблица, в которой хранится информация о дополнительном соглашении. Содержит следующие поля.

ActionPeriod – срок продления договора.

ActionPeriodType – тип исчисления срока.

Approved – информация об одобрении дополнительного соглашения.

ContractAction – тип дополнительного соглашения.

**Total\_comment –** таблица, в которой хранится информация о заключении экспертизы. Содержит следующие поля.

ACCounter – количество активных замечаний.

AssignmentDate – дата присвоения из ЕГРЗ.

CСounter – количество снятых замечаний.

ConclusionDate – дата заключения.

ConclusionEgrzFile – файл заключения из ЕГРЗ.

Conclusion\_number – номер заключения из ЕГРЗ.

Files\_conclusion – файл заключения.

Files\_remark – файл сводного замечания.

**Local\_comment –** таблица, в которой хранится информация о разделе

с замечаниями. Содержит следующие поля.

ConclusionName – название раздела.

Description – описательная часть.

**Comment –** таблица, в которой хранится информация о замечании к проектной документации. Содержит следующие поля.

Changes – изменения.

Comment – последний ответ.

Conclusion – вывод.

Text – текст замечания.

LastCommentDate – дата последнего ответа.

Type – тип замечания.

**Accept –** таблица, в которой содержится информация об акте выполненных работ. Содержит следующие поля.

ActDate – дата выставления акта.

Files – файл акта.

**Factura –** таблица, в которой хранится информация о счет-фактуре. Содержит поле Files – файл счет-фактуры.

### **Вывод по главе 2**

В данной главе были определены функциональные требования к компоненту «Генерация документов», разработаны диаграммы вариантов использования системы «Экспертиза», построена схема базы данных.

### <span id="page-21-0"></span>**3. РЕАЛИЗАЦИЯ КОМПОНЕНТА**

#### <span id="page-21-1"></span>**3.1. Средства реализации**

Для разработки серверной части компонента генерации документов использовался высокоуровневый язык программирования Java. Клиентская часть компонента разрабатывалась с помощью технологии XPages с использованием языка программирования JavaScript. Для создания файлов в формате docx и xlsx использовалась библиотека Apache POI [1]. Реализация велась в среде разработки IBM Domino Designer с использованием Java классов платформы IBM Notes/Domino [3].

#### <span id="page-21-2"></span>**3.2. Статистические отчеты**

Для сбора данных для формирования статистических отчетов и генерации файла описи заявления и проектной документации использовался формат json – текстовый формат обмена данными, основанный на JavaScript [4]. Также создавались объекты классов библиотеки Apache POI для формирования файлов: для docx – XWPFDocument, для xlsx – XSSFWorkbook, в которые добавлялись данные из json. Затем пользователь скачивает файл в нужном формате. Файл описи заявления и проектной документации создается автоматически при изменении заявления. Далее описаны классы, реализующие данный функционал.

**AcceptedRequestsReport** – класс, предназначенный для формирования отчета «Принятые заявления». Фрагмент таблицы в Excel файле сформированного отчета приведен на рисунке 8.

**ActControlReport** – класс, предназначенный для формирования отчета «Контроль актов». Фрагмент таблицы в Excel файле сформированного отчета приведен на рисунке 9.

**AddDataFromEmbeddedFiles –** класс, предназначенный для сбора информации о файлах и проектной документации заявления и добавления этих данных в файл описи заявления.

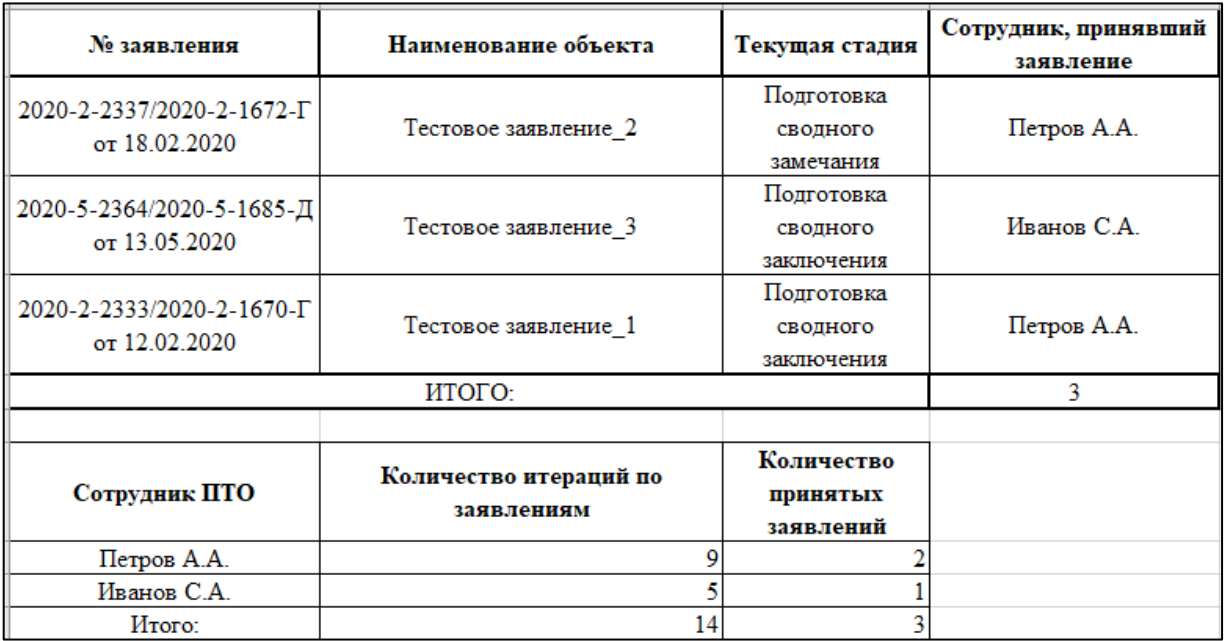

**Рис. 8.** Отчет «Принятые заявления»

| Наименование плательщика    | № заявления         | $Ne$ akta | Статус акта |  |
|-----------------------------|---------------------|-----------|-------------|--|
| Слугин Андрей Александрович | 2020-5-2364/2020-5- | 2628      | Не подписан |  |
|                             | 1685-Д              |           |             |  |
| Слугин Андрей Александрович | 2020-4-2361/2020-4- | 2639      | Подписан    |  |
|                             | 1684-Г              |           |             |  |

**Рис. 9.** Отчет «Контроль актов»

**CashIncomeReport** – класс, предназначенный для формирования отчета «Кассовое поступление». Фрагмент таблицы в Excel файле сформированного отчета приведен на рисунке 10.

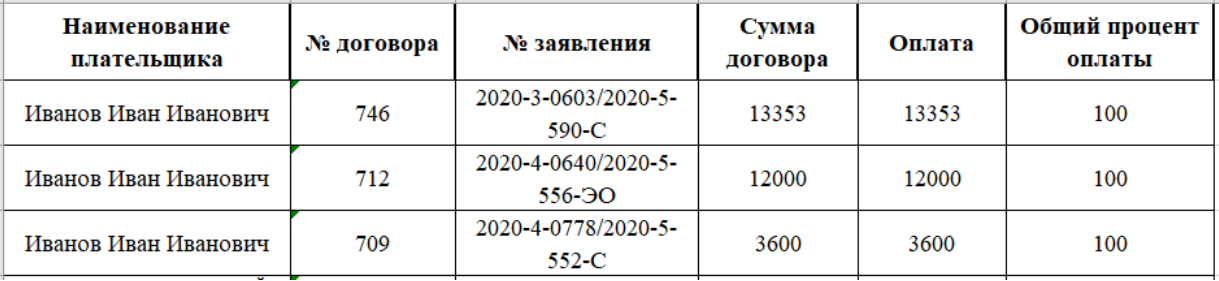

**Рис. 10.** Отчет «Кассовое поступление»

**ComplaintsByTypeReport** – класс, предназначенный для формирования файла со статистикой замечаний по типу. Фрагмент таблицы в Excel файле сформированного отчета приведен на рисунке 11.

| Направление (по выбранному<br>разделу)                                         | Статус замечания   | Количество<br>замечаний с<br>данным статусом |
|--------------------------------------------------------------------------------|--------------------|----------------------------------------------|
| 3.2.6.1 Система электроснабжения                                               | Прочее             | 90                                           |
| 3.2.6.1 Система электроснабжения                                               | Критическая ошибка | 4                                            |
| 3.2.6.1 Система электроснабжения                                               | Техническая ошибка | 106                                          |
| 3.2.6.2 Система водоснабжения                                                  | Прочее             | 96                                           |
| 3.2.6.2 Система водоснабжения                                                  | Критическая ошибка | $\bf{0}$                                     |
| 3.2.6.2 Система водоснабжения                                                  | Техническая ошибка | 51                                           |
| 3.2.6.3 Система водоотведения                                                  | Прочее             | 94                                           |
| 3.2.6.3 Система водоотведения                                                  | Критическая ошибка | $\mathbf{0}$                                 |
| 3.2.6.3 Система водоотведения                                                  | Техническая ошибка | 48                                           |
| 3.2.6.4 Отопление, вентиляция и<br>кондиционирование воздуха, тепловые<br>сети | Прочее             | 87                                           |

**Рис. 11.** Отчет «Замечания по типу»

**ContractControlReport** – класс, предназначенный для формирования отчета «Контроль договоров». Фрагмент таблицы в Excel файле сформированного отчета приведен на рисунке 12.

| <b>Наименование</b><br>плательщика | $N_2$<br>договор<br>a | № заявления                                       | Дата<br>направления<br>в ПТО | Дата<br>передачи в<br>бухгалтери<br>ю из ПТО | Дата<br>выставления<br>договора<br>заявителю,<br>подписанного<br>экспертизой | Количество<br>рабочих<br>дней между | Статус<br>договора |
|------------------------------------|-----------------------|---------------------------------------------------|------------------------------|----------------------------------------------|------------------------------------------------------------------------------|-------------------------------------|--------------------|
| Иванов Иван<br>Иванович            | 1212121<br>2123       | 2020-5-2364/2020-<br>$5 - 1685 - \underline{\Pi}$ | 13.05.2020                   | 13.05.2020                                   | 13.05.2020                                                                   |                                     | Подписан           |
| Иванов Иван                        |                       | 2020-4-2361/2020-                                 |                              |                                              |                                                                              |                                     |                    |
| Иванович                           | 1232323               | $4-1684$ - $\Gamma$                               | 21.04.2020                   | 21.04.2020                                   | 21.04.2020                                                                   |                                     | Подписан           |
| Иванов Иван                        | 1212121               | 2020-4-2360/2020-                                 | 03.04.2020                   | 03.04.2020                                   | 03.04.2020                                                                   |                                     | Подписан           |
| Иванович                           | 2123                  | $4-1683$ - $\Gamma$ C                             |                              |                                              |                                                                              |                                     |                    |

**Рис. 12.** Отчет «Котроль договоров»

**DownloadRequestProfile** – класс, предназначенный для скачивания файла описи заявления и проектной документации. На рисунке 13 представлен фрагмент автоматически сформированного файла описи заявления и проектной документации.

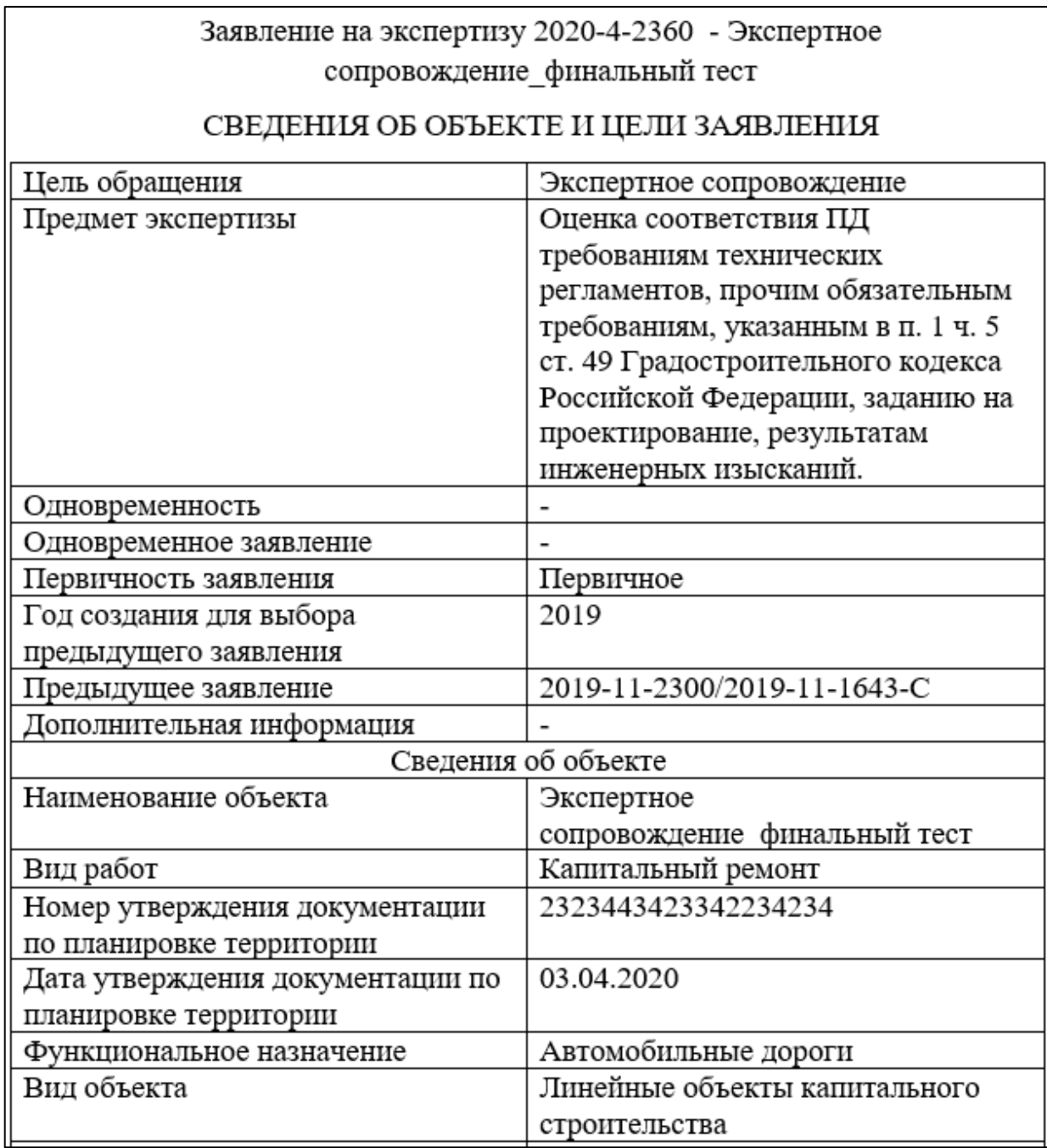

**Рис. 13.** Файл описи заявления и проектной документации

**GenerateJSONFromReport** – класс, предназначенный для формирования объекта json с данными о заявлении.

**IssuedConclusionsReport** – класс, предназначенный для формирования отчета «Выданные заключения».

**ObjectsInWorkReport** – класс, предназначенный для формирования отчета «Объекты в работе».

**OrganizationsRatingReport** – класс, предназначенный для формирования отчета «Рейтинг организаций».

### <span id="page-25-0"></span>**3.3. Вспомогательные классы**

Далее описаны классы, реализующие функционал, необходимый для проведения процесса экспертизы:

**ComplaintsListReport** – класс, предназначенный для формирования файла с иформацией о замечаниях заявления.

**GenerateFileDetails** – класс, предназначенный для создания файла с информацией и хеш-суммами проектной документации. Пример сгенерированной таблицы в файле в формате docx представлен на рисунке 14.

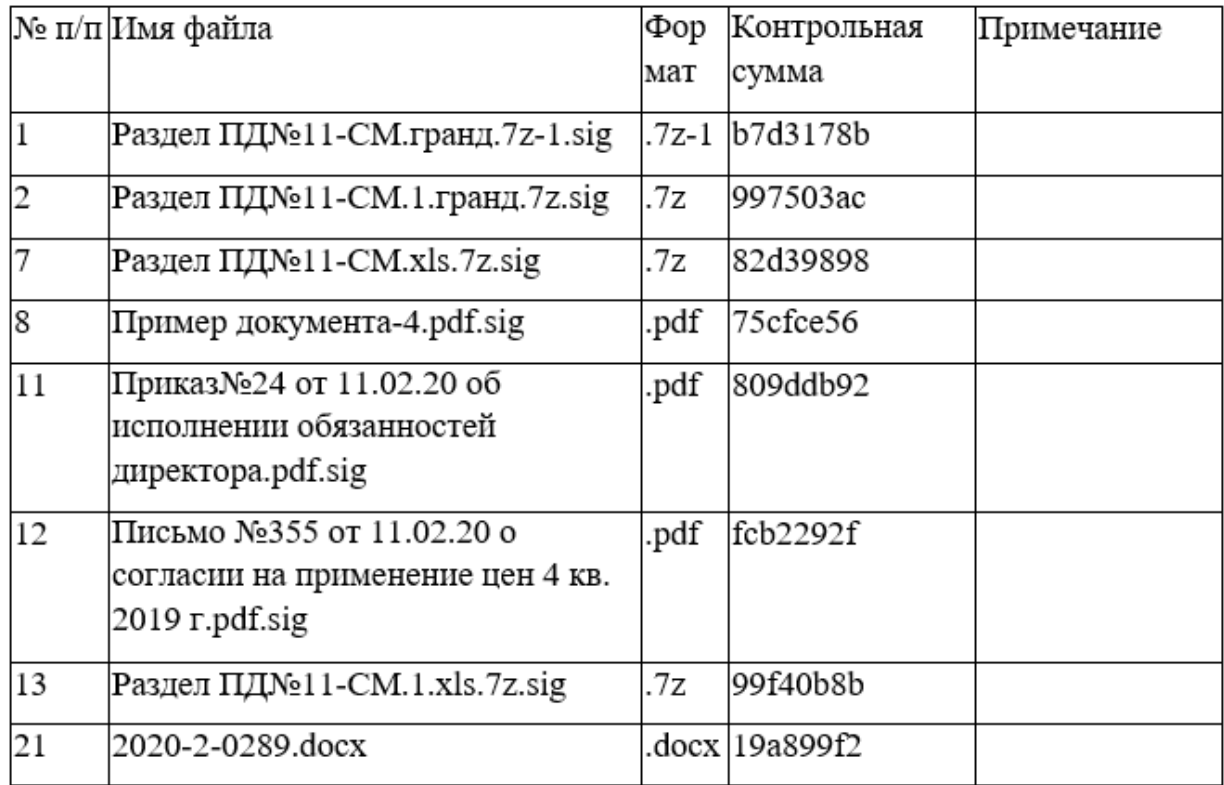

**Рис. 14.** Опись проектной документации

**ESConclusion** – класс, предназначенный для скачивания проектной документации заявлений на экспертное сопровождение.

**DownloadZIP** – класс, предназначенный для скачавания проектной документации.

Далее описаны вспомогательные классы компонента генерации документов.

**AddDaysWithHolidays** – вспомогательный класс, предназначенный для подсчета нерабочих дней.

**ExcelDocUtils** – вспомогательный класс, реализующий методы для редактирования файлов в формате xlsx.

**GetDbUtils –** вспомогательный класс, реализующий методы для получения баз данных.

**ReportsGeneralUtils –** вспомогательный класс, реализующий методы для получения документов, формирования отчетов, сбора и форматирования данных, обработки данных в виде json.

**WordDocUtils** – вспомогательный класс, реализующий методы для форматирования файлов в формате docx.

#### <span id="page-26-0"></span>**3.4. Аналитическая страница**

Аналитическая страница реализована в классах ObjectsInWorkByParamsReport, ObjectsInWorkByStateReport, ObjectsWithIssuedConclusionsReport.

**ObjectsInWorkByParamsReport** – класс, предназначенный для формирования таблицы «Объекты в работе по параметрам заявления» аналитической страницы. Скриншот сформированной таблицы представлен на рисунке 15.

**ObjectsWithIssuedConclusionsReport** – класс, предназначенный для формирования таблицы «Выданные заключения накопительным итогом» аналитической страницы. Скриншот сформированной таблицы представлен на рисунке 16.

| ОБЪЕКТЫ В РАБОТЕ ПО ТЕКУЩЕМУ<br><b>CTATYCY</b> |                  |                                       |              |
|------------------------------------------------|------------------|---------------------------------------|--------------|
| Обьекты по статусу                             | Кол-<br>BO(III.) | Поступившая сумма по этим<br>объектам | Доплата      |
| Объекты в работе (всего)                       | 1165             | 43190428                              | 9466514      |
| - техчасть                                     | 783              | 42840045                              | 9166190      |
| - смета                                        | 295              | 1831597                               | 211200       |
| - прочие                                       | 81               | 235303                                | 89124        |
| Уведомления в работе                           | 97               | 8507597                               | 3629251      |
| - техчасть                                     | 94               | 8471597                               | 3629251      |
| - смета                                        | $\mathbf{0}$     | 0                                     | $\mathbf{0}$ |
| - прочие                                       | 3                | 36000                                 | $\Omega$     |
| Заключения в работе                            | 101              | 8089812                               | 24133        |
| - техчасть                                     | 90               | 7930137                               | 24133        |
| - смета                                        | 8                | 930189                                | 0            |
| - прочие                                       | 3                | 44595                                 | $\Omega$     |
| Заключения в ожидании к выдаче                 | 17               | 1003433                               | $\Omega$     |
| Неоплаченные заявления                         | 38               | 0                                     | 4304704      |
| - техчасть                                     | 32               | 0                                     | 4215580      |
| - смета - прочие                               | 6                | 0                                     | 89124        |
|                                                |                  |                                       |              |

**Рис. 15.** Таблица «Объекты в работе по параметрам заявления»

| ВЫДАННЫЕ ЗАКЛЮЧЕНИЯ<br>НАКОПИТЕЛЬНЫМ ИТОГОМ |                  |                                       |          |                                    |
|---------------------------------------------|------------------|---------------------------------------|----------|------------------------------------|
| Выданные заключения (с начала года)         | Кол-<br>BO(III.) | Поступившая сумма по<br>этим объектам | Доплата  | Представленная<br><b>СТОИМОСТЬ</b> |
| - техчасть                                  | 412              | 85181291.7                            | 17191    | $\blacksquare$                     |
| - B T.Y. $"+'$                              | 381              | 73420900.7                            | 17191    | $\blacksquare$                     |
| - в т.ч. "-"                                | 31               | 11760391                              | 0        | ٠                                  |
| - смета                                     | 737              | 11483846                              | 0        | 11483846                           |
| $-$ B T.Y. $"$ <sup>+"</sup>                | 655              | 10123046                              | 0        | 10123046                           |
| - в т.ч. "-"                                | 82               | 1360800                               | $\Omega$ | 1360800                            |
| - прочие                                    | 14               | 314706.24                             | 0        |                                    |
| $-$ B T.Y. $"$ +"                           | 12               | 266706.24                             | 0        |                                    |
| - в т.ч. "-"                                | 2                | 48000                                 | 0        |                                    |
|                                             |                  |                                       |          |                                    |

**Рис. 16.** Таблица «Выданные заключения накопительным итогом»

**ObjectsInWorkByStateReport** – класс, предназначенный для формирования таблицы «Объекты в работе по текущему статусу» аналитической страницы. Скриншот сформированной таблицы представлен на рисунке 17.

| ОБЪЕКТЫ В РАБОТЕ ПО ПАРАМЕТРАМ ЗАЯВЛЕНИЯ                      |     |                             |
|---------------------------------------------------------------|-----|-----------------------------|
| Обьекты в работе по типу                                      |     | Кол-во Стоимость экспертизы |
| Объекты по функциональному назначению:                        |     |                             |
| Автомобильные дороги                                          | 15  | 5293665                     |
| Гидротехнические сооружения                                   | 0   | 0                           |
| Объекты жилищно-гражданского строительства (нежилые)          | 245 | 18268171                    |
| Объекты производственного назначения                          | 8   | 4922865                     |
| Объекты транспортной инфраструктуры                           | 8   | 4043731                     |
| Коммунальные инженерные сети и сооружения                     | 54  | 7910134                     |
| Объекты жилищно-гражданского строительства (жилые)            | 57  | 1143782                     |
| Газоснабжение и газооборудование                              | 14  | 8963363                     |
| Объекты по виду работ:                                        |     |                             |
| Ремонт                                                        | 5   | 60000                       |
| Благоустройство                                               | 17  | 264427                      |
| Снос                                                          | 40  | 588792                      |
| Новое строительство                                           | 44  | 26161250                    |
| Капитальный ремонт                                            | 269 | 6458493                     |
| Реконструкция                                                 | 30  | 17336533                    |
| Объекты по виду источнику финансирования:                     |     |                             |
| Местный бюджет                                                | 284 | 36066370                    |
| Бюджетные средства                                            | 338 | 40175733                    |
| Средства юридических лиц, указанных в ч. 2 статьи 48.2 ГрК 27 |     | 564814                      |
| Бюджет субъекта РФ                                            | 53  | 4074488                     |
| Собственные средства застройщика                              | 5   | 5965025                     |
| Смешанное финансирование                                      | 29  | 3707661                     |
| Областная целевая программа                                   | 5   | 448246                      |
| Нет данных                                                    | 1   | 8016                        |
| Федеральный бюджет                                            | 2   | 634160                      |
|                                                               |     |                             |

**Рис. 17.** Таблица «Объекты в работе по текущему статусу»

### **3.7. Замена файлов**

Функционал замены файлов реализован в XPage – User\_response. На стадии устранения замечаний заявителю доступно действие замены файла. Панель действий с файлом для заявителя на стадии устранения замечаний представлена на рисунке 18. Интерфейс модуля замены файла представлен на рисунке 19.

**(**• Раздел ПД№11-СМ.1.гранд.7z.sig (65.2 KB)

Версия: 1 от 26.02.20 9:56

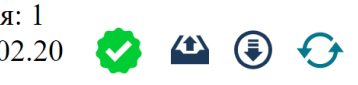

# **Рис. 18.** Панель действий с файлом для заявителя на стадии устранения

#### замечаний.

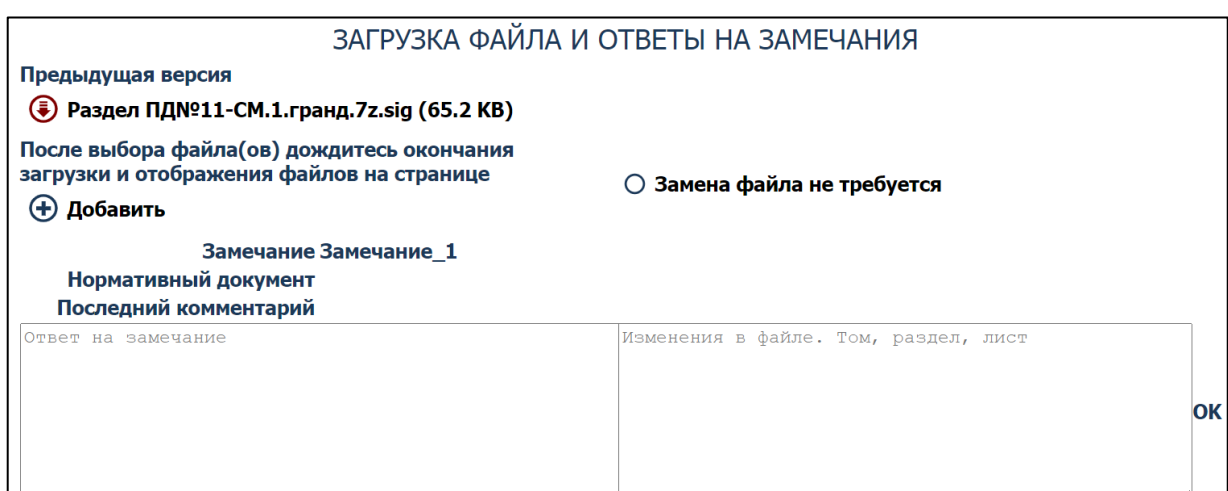

**Рис. 19.** Интерфейс модуля замены файла

### <span id="page-29-0"></span>**3.5. Подписание файлов**

Функционал подписания файлов в системе реализован в классах: JavaHashGenerator, SignatureVerifier, SignatureVerifierUtils. При создании класса

SignatureVerifier использовался паттерн проектирования Singleton. Singleton (одиночка) – это порождающий паттерн проектирования, который гарантирует, что у класса есть только один экземпляр, и предоставляет к нему глобальную точку доступа [8].

**JavaHashGenerator** – вспомогательный класс, предназначенный для создания хеш-суммы файла.

**SignatureVerifier** – класс, предназначенный для создания и проверки подписи.

**SignatureVerifierUtils** – вспомогательный класс, реализующий методы для создания и проверки подписи.

На рисунке 20 представлен интерфейс модуля подписания.

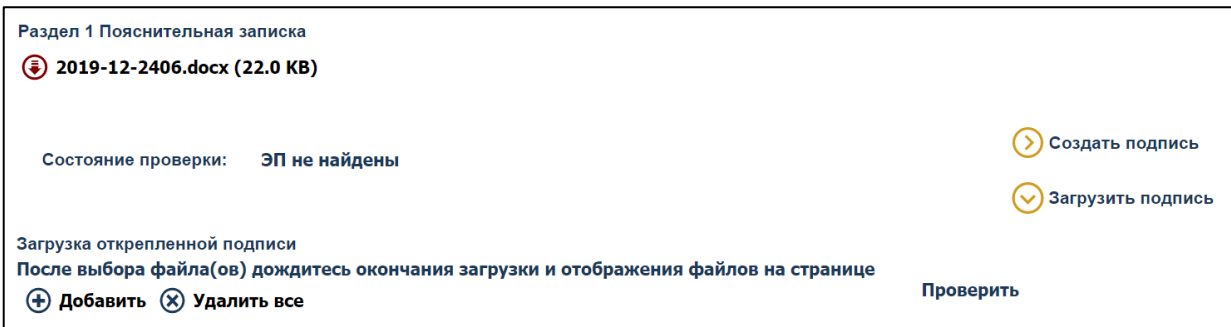

**Рис. 20.** Модуль подписания файла

Реализация подписания файла в системе позволяет создать подпись в браузере с помощью КриптоПро ЭЦП Browser plug-in или загрузить файла открепленной подписи.

При реализации панели с действиями использовался паттерн проектирования Builder (строитель). Builder отделяет конструирование сложного объекта от его представления, так что в результате одного и того же процесса конструирования могут получаться разные представления [13]. Действия с файлом разные и зависят от роли пользователя и стадии заявления. На рисунке 21 представлена панель действий для заявителя на стадии создания заявления.

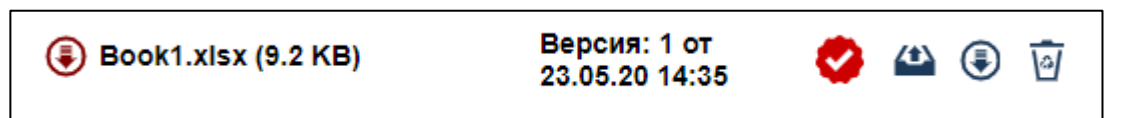

**Рис. 21.** Панель действий с файлом для заявителя

Для заявителя доступны следующие действия:

1) подписать файл;

2) просмотреть файл;

3) скачать подписи;

4) удалить файл;

На рисунке 22 представлена панель действий для эксперта на стадии устранения замечаний.

### **Рис. 22.** Панель действий с файлом для эксперта

Для эксперта доступны следующие действия:

- 1) подписать файл;
- 2) просмотреть файл;
- 3) скачать подписи;
- 4) следить за файлом;
- 5) заблокировать файл.

### **Вывод по главе 3**

В данной главе были представлены средства реализации компонента «Генерация документов», описаны классы, реализующие функционал статистических отчетов, аналитической страницы, подписания файлов и вспомогательные классы.

### <span id="page-32-0"></span>**4. ТЕСТИРОВАНИЕ**

Тестировния функционала компонента генерации документов производилось с помощью функционального и интеграционного тестирования.

#### <span id="page-32-1"></span>**4.1. Функциональное тестирование**

Функциональное тестирование – это тестирование ПО в целях проверки реализуемости функциональных требований, то есть способности ПО в определенных условиях решать задачи, нужные пользователям [7]. Далее описаны проведенные тесты.

Тест № 1. Формирование отчета

Цель: проверить возможность формирования файла отчета.

Описание теста: после авторизации пользователь выбирает тип отчета, вводит нужные даты и нажимает кнопку «Сформировать».

Ожидаемый результат: система формирует нужный отчет и скачивает его на устройство пользователя.

Тест пройден? Да.

Тест № 2. Действия с файлом

Цель: проверить формирование панели действий с файлом.

Описание теста: после того, как пользователь заходит в раздел с проектной документацией, у каждого файла появляется панель с действиями.

Ожидаемый результат: система формирует панель действий с файлом в зависимости от роли пользователя и стадии заявления.

Тест пройден? Да.

Тест № 3. Выгрузка проектной документации по разделам

Цель: проверить возможность скачивания проектной документации в иерархичном виде.

Описание теста: пользователь заходит в раздел с проектной документацией и нажимает кнопку «Скачать по разделам».

33

Ожидаемый результат: система формирует архив с документацией и скачивает его на устройство пользователя.

Тест пройден? Да.

Тест № 4. Замена файла

Цель: проверить возможность замены файла.

Описание теста: пользователь заходит в раздел с проектной документацией, нажимает кнопку «Заменить файл» у нужного файла, в модуле замены файла добавляет новый файл.

Ожидаемый результат: в разделе с проектной документацией старый файл меняется на новый, отображается версия и дата замены файла.

Тест пройден? Да.

Тест № 5. Аналитическая страница

Цель: проверить возможность формирования аналитической страницы.

Описание теста: в главном меню пользователь выбирает пункт «Аналитическая страница», вводит начальную и конечную даты и нажимает кнопку «Сформировать».

Ожидаемый результат: на странице появляются таблицы с данными о проведении экспертизы.

Тест пройден? Да.

Тест № 6. Файл описи заявления и проектной документации

Цель: проверить формирование при редактировании заявления файла описи заявления и проектной документации.

Описание теста: пользователь сохраняет данные в заявлении, переходит в раздел с прочей документацией и просматривает файл описи заявления и проектной документации.

Ожидаемый результат: в сформированной файле содержатся актуальные данные о заявлении.

Тест пройден? Да.

Тест № 7. Подписание файла

34

Цель: проверить возможность создания и проверки подписи.

Описание теста: пользователь нажимает на кнопку «Подписать» в панели действий нужного файла, нажимает на кнопку «Создать» в модуле подписания, выбирает сертификат, нажимает на кнопку «Проверить».

Ожидаемый результат: создается подпись и выводится информация о результате проверки.

Тест пройден? Да.

Тест № 8. Загрузка файла открепленной подписи

Цель: проверить возможность подписания файла с помощью загрузки открепленной подписи.

Описание теста: пользователь нажимает на кнопку «Подписать» в панели действий нужного файла, нажимает на кнопку «Загрузить», добавляет файл открепленной подписи, нажимает на кнопку «Проверить».

Ожидаемый результат: загружается файл открепленной подписи и выводится информация о результате проверки.

Тест пройден? Да.

Тест № 10. Отслеживание файла

Цель: проверить возможность отслеживания изменений файла.

Описание теста: пользователь нажимает на кнопку «Следить» в панели действий нужного файла.

Ожидаемый результат: при изменении файла пользователю приходит сообщение на электронную почту.

Тест пройден? Да.

Тест № 11. Блокировка файла

Цель: проверить возможность блокировки файла.

Описание теста: эксперт нажимает на кнопку «Следить» в панели действий нужного файла.

Ожидаемый результат: для заявителя становятся недоступны действия с файлом.

Тест пройден? Да.

#### <span id="page-35-0"></span>**4.2. Интеграционное тестирование**

Интеграционное тестирование направлено на проверку взаимодействия между несколькими частями приложения. При взимодействии нового компонента с другими компонентами системы могут возникать проблемы. Именно эти проблемы и выявляет интеграционное тестирование [10]. Работоспособность системы была проверена на различных разрешениях экрана и во всех современных браузерах. При проверке не было выявлено ошибок, во всех браузерах и на всех разрешениях элементы интерфейса отобразились корректно.

#### **Вывод по главе 4**

В данной главе было описано функциональное и интеграционное тестирование компонента «Генерация документов». В ходе выполнения тестов ошибок выявлено не было.

# <span id="page-36-0"></span>**ЗАКЛЮЧЕНИЕ**

В рамках данной работы был разработан компонент «Генерация документов» для автоматизированной информационной системы «Экспертиза».

В ходе выполнения работы были решены следующие задачи:

1) проведен анализ существующих решений;

2) определены требования к компоненту системы;

3) спроектирован компонент системы;

4) реализован компонент системы;

5) протестирован компонент системы.

### <span id="page-37-0"></span>**ЛИТЕРАТУРА**

1. Apache POI 3.17 Javadocs. [Электронный ресурс] URL: https://poi.apache.org/apidocs/3.17/ (дата обращения: 03.04.2020).

2. Donnelly M., Wallace M., McGuckin T. Mastering XPages. A Step-by-Step Guide to XPages Application Development and the XSP Language, 2nd edition. – IBM Press,  $2014 - 724$  p.

3. IBM Domino Designer Java Classes. [Электронный ресурс] URL: https://help.hcltechsw.com/dom\_designer/9.0.1/appdev/H\_10\_NOTES\_CLASS ES\_ATOZ\_JAVA.html (дата обращения: 03.04.2020).

4. Sriparasa S. S. JavaScript and JSON Essentials. – Packt Publishing Ltd,  $2013 - 169$  p.

5. АИС «Главгосэкспертиза». [Электронный ресурс] URL: https://uslugi.gge.ru/ (дата обращения: 20.02.2020).

6. Арлоу Дж., Нейштадт А. UML 2 и унифицированный процесс. – М.: Символ-Плюс, 2007. – 624 p.

7. Бейзер Б. Тестирование черного ящика. Технологии функционального тестирования программного обеспечения систем. – СПб: Питер, 2004 – 318 с.

8. Гамма Э., Хелм Р., Джонсон Р., Влиссидес Дж. Приемы объектноориентированного проектирования. Паттерны проектирования. – СПб.: Питер, 2015. – 368 с.

9. Красноярская краевая государственная экспертиза. [Электронный ресурс] URL: https://www.kkge.ru/ (дата обращения: 20.02.2020).

10. Куликов С. Тестирование программного обеспечения. Базовый курс / С. С. Куликов. – Минск: Четыре четверти, 2017. – 312 с.

11. Платформа Lotus Notes/Domino . [Электронный ресурс] URL: http://www.its.dn.ua/web/its3.nsf/0/LotusNotes (дата обращения: 01.03.2020).

12. Портал «Государственные и муниципальные услуги (функции) в Санкт-Петербурге». [Электронный ресурс] URL: https://gu.spb.ru/ (дата обращения: 20.02.2020).

13. Тепляков С. Паттерны проектирования на платформе .NET. – СПб.: Питер, 2015. – 320 с.

14. Фаулер М., Садаладж П. Дж. NoSQL: новая методология разработки нереляционных баз данных. : Пер. с англ. – М.: ООО "И.Д. Вильямc", 2013. – 192 с.

15. Флэнаган Д. JavaScript. Подробное руководство, 6-е издание. – Пер. с англ. – СПб: Символ-Плюс, 2012. – 1080 с.

16. Эккель Б. Философия Java. Библиотека программиста. 4-е изд. – СПб.: Питер, 2009 – 640 с.